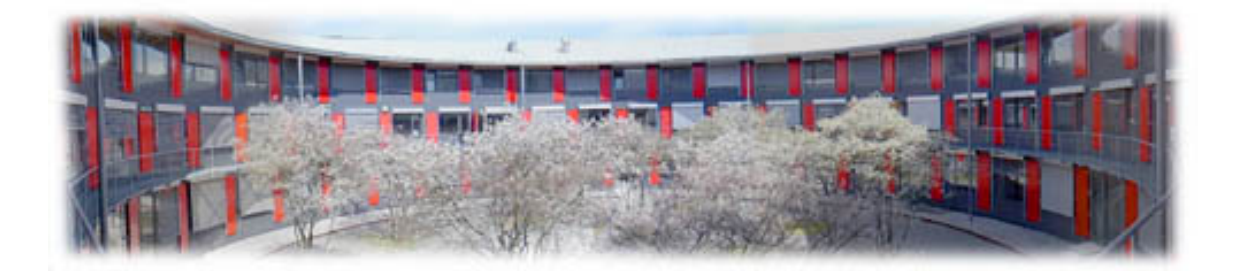

# **Notes for EPICS Training at PSI**

## PAUL SCHERRER INSTITUT

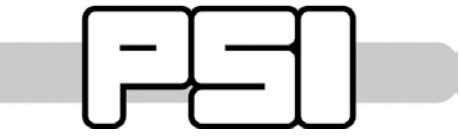

To register for an EPICS Training have a look at http://epics.web.psi.ch/training/ or send a mail to [elke.zimoch@psi.ch](mailto:elke.zimoch@psi.ch)

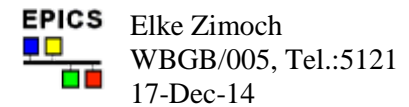

## <span id="page-1-0"></span>**Table of Contents**

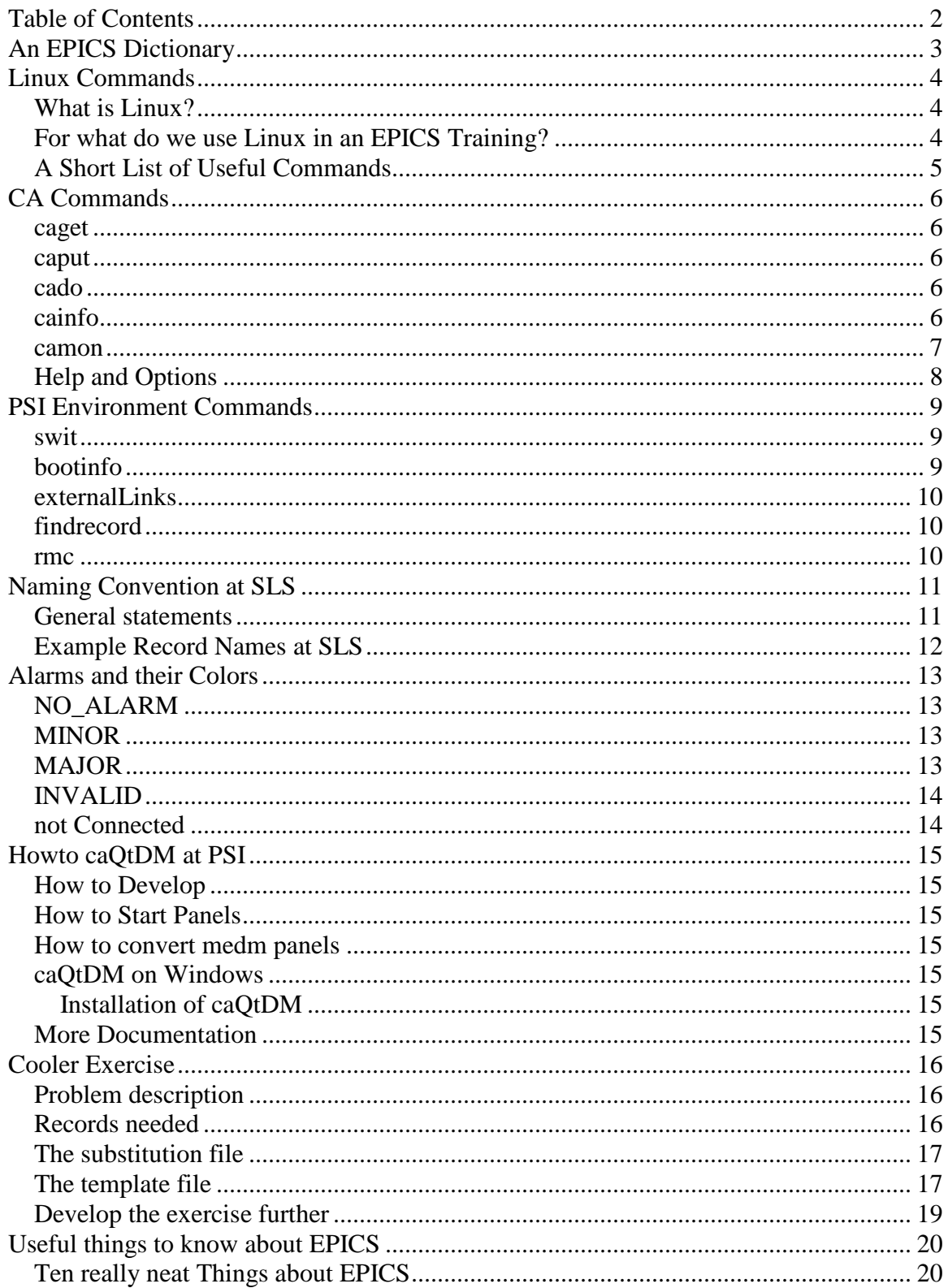

## <span id="page-2-0"></span>**An EPICS Dictionary**

Many technical terms are used in the EPICS community. For most of them the meaning is not clear for non-specialists. The following table will explain some of the terms.

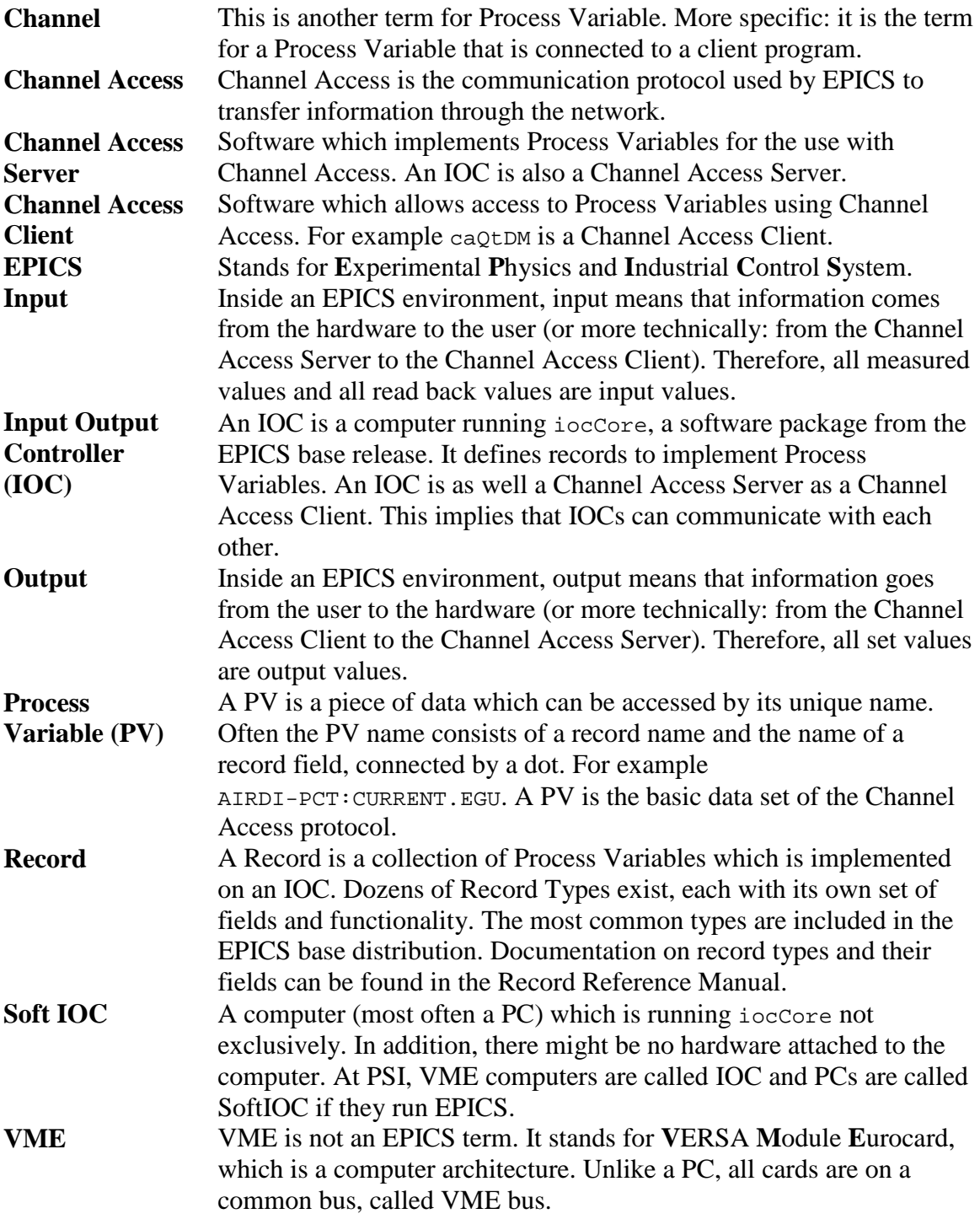

## <span id="page-3-0"></span>**Linux Commands**

#### <span id="page-3-1"></span>*What is Linux?*

- Linux was programmed by Linus Torvalds modeled on UNIX.
- Linux is an UNIX like operating system, which is freely available. Therefore, it is a competitor of Microsoft Windows.
- Linux and many programs running on Linux, are Open Source. This means, they are released under the GNU Public License (GPL), which ensures that free software will stay free. For example, the sources of the programs are available and can be changed by anyone.
- Linux can be installed on all usual PCs. Only very new or exotic hardware may cause trouble finding a driver.

### <span id="page-3-2"></span>*For what do we use Linux in an EPICS Training?*

We use Linux PCs as terminals, to develop EPICS databases, to create graphical user interfaces, and to show what is going on at the VME computers. The Linux operating system is used in the SLS control rooms and at the beamlines as well. Therefore it is the environment which you will encounter if you use EPICS at the SLS.

As we are using only a few commands, it is not necessary that you are familiar with Linux. The needed commands are listed in table 1. All other programs will be explained and are not standard Linux commands.

We will use a shell to insert commands which are then executed directly. Most of the commands are abbreviations (like in UNIX). Sometimes, you may think that the Linux developers are unable to remember commands with more than five characters. The most common commands are shorter.

The shell is case sensitive. All commands and EPICS names have to be entered the same way as shown. In general commands are in lower case. At the SLS, most EPICS names are in upper case.

## <span id="page-4-0"></span>*A Short List of Useful Commands*

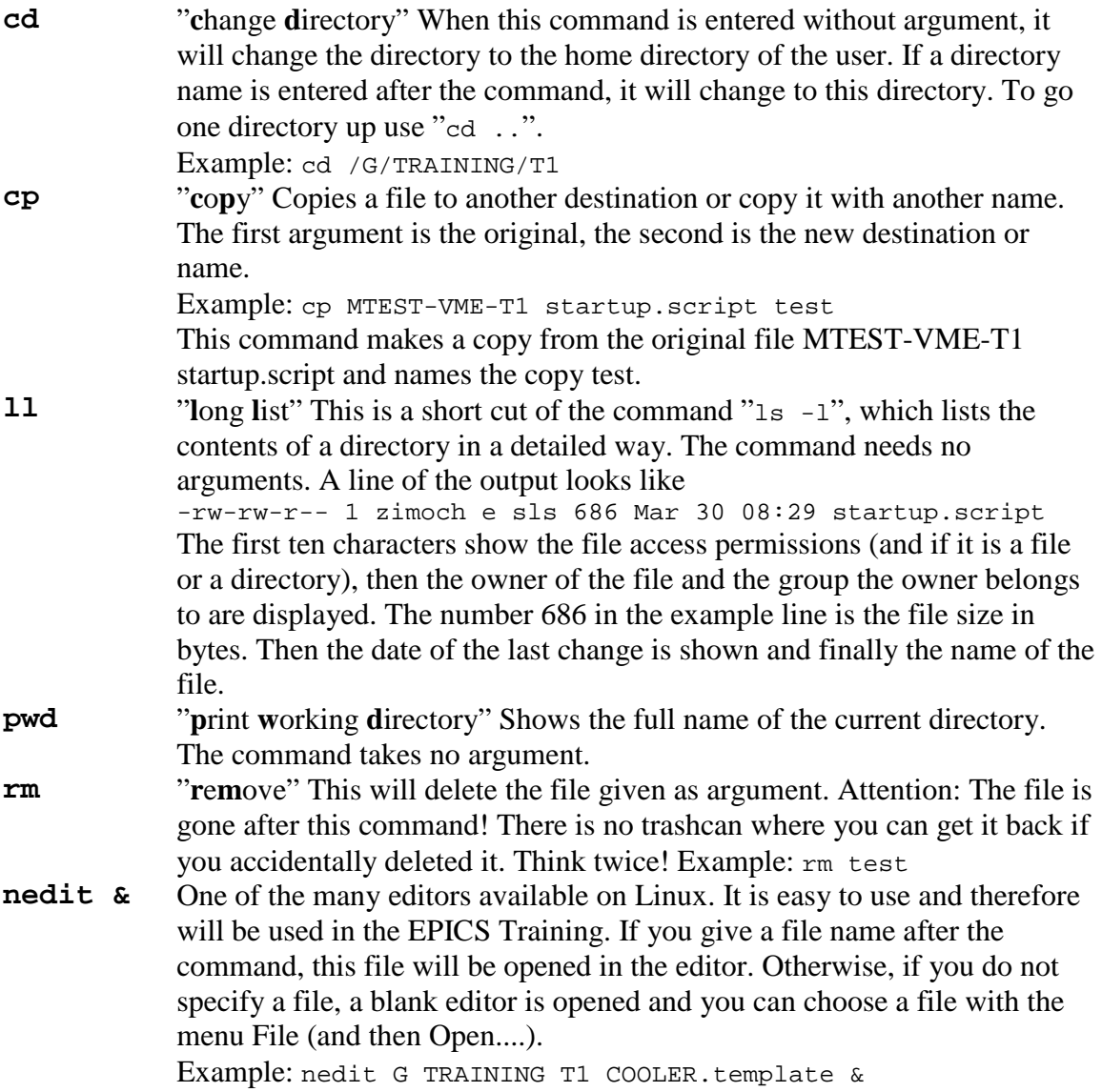

## <span id="page-5-0"></span>**CA Commands**

The following commands can be used in the command line of a shell. On a Linux computer in the SLS network, you can get and set values of EPICS records:

```
caget <RecordName>
caput <RecordName> <Value>
cado <RecordName>
cainfo <RecordName>
camon <RecordName>
```
Due to channel access gateways, records values are read-only if you connect to them from the office net. Additionally, you can write beamline records only if you are in the beamline network. These rules are applied for security reasons.

#### <span id="page-5-1"></span>*caget*

**caget** - read a record value. The formated value is printed with the unit appended. In case of an alarm condition, severity and status are appended as well.

```
zimoch_e@pc4859[/work] ~ > caget ARIDI-PCT:CURRENT
ARIDI-PCT:CURRENT 301 mA
zimoch e@pc4859[/work] \sim >
```
#### <span id="page-5-2"></span>*caput*

**caput** - sets a record to a given value. The value should have the correct type (number, characters, ...) and should be given without unit. The command will replay the readback value of the records after the write has finished. This is an easy possibility to check if your command was successful.

```
zimoch e@pc4859[/work] ~ > caput V13BL-OP-SH1:SIZE-SET 5
V13BL-OP-SH1:SIZE-SET 5.000 mm
zimoch e@pc4859[/work] \sim >
```
#### <span id="page-5-3"></span>*cado*

**cado** - sets a record to one. This can be used for easy start sequence, fanout or subroutine records. The command will not print any output to the comand line.

```
zimoch_e@pc4859[/work] ~ > cado V13BL-OP-SH1:STOP
zimoch e@pc4859[/work] ~ >
```
#### <span id="page-5-4"></span>*cainfo*

**cainfo** - shows a collection of record field values. The fields depend on the record type, but some basic information is always given. For example, you can see on which IOC the record is running. Additionally, the command can be used to check the possible values

for an enumeration field. For example you can use the command on the SCAN field of a record.

```
zimoch_e@pc4859[/work] ~ > cainfo ARIDI-PCT:CURRENT
ARIDI-PCT:CURRENT:
NAME ARIDI-PCT:CURRENT
VAL 300.96249157
EGU mA
SIZE 1
SEVR NO_ALARM
STAT NO_ALARM
TIME {07/23/04 13:21:18.695144729}
TYPE DBF_DOUBLE
HOPR 500
LOPR 0
DRVH 500
DRVL 0
HIHI 0
HI 0
LOLO 0
LO 0
PREC 0
ACCESS R
IOC slscag02.psi.ch
RTYP ai
DESC ""
zimoch\_e@pc4859[/work] ~ >
```
#### <span id="page-6-0"></span>*camon*

**camon** - sets a monitor to a record. As soon als the value of the record changes, the new value will be displayed. You can cancel this command by <CTRL><C>.

```
zimoch_e@pc4859[/work] ~ > camon ARIDI-PCT:CURRENT
ARIDI-PCT:CURRENT 301 mA
ARIDI-PCT:CURRENT 300 mA
ARIDI-PCT:CURRENT 301 mA
ARIDI-PCT:CURRENT 300 mA
ARIDI-PCT:CURRENT 301 mA
ARIDI-PCT:CURRENT 300 mA
ARIDI-PCT:CURRENT 301 mA
...
```
#### <span id="page-7-0"></span>*Help and Options*

If you type one of the CA-Commands without an argument, you will get an Online Help like this:

```
zimoch e@pc4859[/work] ~ > caget
usage: caget [flags] <channel> [<channel> ...]
cagets [flags] <channel> [<channel> ...]
caput [flags] <channel> <value> [<channel> <value> ...]
caputq [flags] <channel> <value> [<channel> <value> ...]
cainfo [flags] <channel> [<channel> ...]
camon [flags] <channel> [<channel> ...]
cado [flags] <channel> [<channel> ...]
cawait [flags] <channel> '<condition>' [<channel> 
'<condition>'...]
caget reads and formats values from channels (arrays too)
cagets writes 1 to .PROC and reads after processing has 
finished
caput writes, waits until processing finishes and reads 
back
caputq writes but does not wait for processing
cainfo reads additional information
camon starts monitors (terminate with CTRL-C)
cado writes 1 but does not wait for processing
cawait waits until any condition ('>4.3', '!3...5', etc) 
matches
accepted flags:
-date add record execution date
-localdate add host date
-time add record execution time
-localtime add host time
-noname don't add channel name
-nounit don't add units
-stat always add severity and status
-nostat never add severity and status
-hex show integer values as hex
-prec <digits> override the PREC field
-timeout <sec> timeout cawait after <sec> seconds
-version print version and exit
-help print this help text and exit
zimoch e@pc4859[/work] \sim >
```
## <span id="page-8-0"></span>**PSI Environment Commands**

On the Linux PCs at the SLS, there are some useful scripts available. They are used like commands, i.e. they are typed into the command line of a terminal. Like all Linux commands, they are case sensitive. The command can have options, separated by blanks. The programs listed here are all installed in the /prod and /work directory. So they can be used where at least one of these directories is available. This is true for the machine network, all beamlines and the offices in the SLS building (WSLA). If you are somewhere else, try to login to slslc03 which is the main development computer of the SLS.

#### <span id="page-8-1"></span>*swit*

Installs IOC Applications from the working directory or from the CVS repository to \$INSTBASE. You need this command to install the boot directory of your IOC. To use swit you have to be in the directory where the substitution and template files are located which you want to install. For the EPICS Training, this is the directory

~/G/TRAINING/T1 for the first Training IOC.

A short description of available options and some examples can be obtained by using the -h option: swit -h

Example: swit -V -ioc MTEST-VME-T1

Find more information on the web page http://city.psi.ch/city/index.php/swit/index.php

### <span id="page-8-2"></span>*bootinfo*

Gives you information about the last boot process of your IOC. For example the time and date and the EPICS version loaded. It is useful to check if the situation is still the same or simply to look what happened during the last night.

It connects to an Oracle database and should be independent of the EPICS environment you are in. Several options are possible. To get more documentation use the command with the -h option: bootinfo -h

General the syntax of the command is bootinfo [options] [pattern] Where pattern is an IOC name or a part of an IOC name. If you give only a part of the name, information about all systems which include the part are displayed.

Example: bootinfo MTEST-VME-T1

#### <span id="page-9-0"></span>*externalLinks*

This command is used for a substitution file. All record names which are used in links, but not defined in this file are listed. This is very helpful to find typos in record names. Additionally, the syntax of the whole substitution/template construct is tested. If externalLinks fails, the IOC will fail during reboot as well. This helps to find missing brackets and quotes, and wrong field names.

The command has to be used in the directory where the substitution and template files are available. For the EPICS Training this would be the directory ~/G/TRAINING/T1 for the first Training IOC.

Example: externalLinks MTEST-VME-T1 example.subs

### <span id="page-9-1"></span>*findrecord*

Sometimes, you may only remember a part of a record name. To find the whole name you can use the findrecord script. The command searches an Oracle database that is updated during every IOC reboot. Therefore, you can only find actual names. The command can be used in any directory and should be independent of the EPICS environment you are in. General the syntax of the command is

findrecord [options] [pattern]

Where pattern is the part of the record name you still remember. You can use wildcards as well: % stands for an arbitrary number of characters, stands exactly for one character. Several options are possible. To get more documentation use the command with the -h option: findrecord -h

Example: findrecord MTRT1

#### <span id="page-9-2"></span>*rmc*

The abbreviation is for remote minicom. The command opens a direct serial (minicom) connection to the Debug port of the VME IOC. A new window will open and here you can use EPICS and VxWorks commands to do diagnosis of your system. You can connect only to VME IOCs in the same network. Depending on the network you might be asked to enter the slsop password or to give the user name and password of a valid afs user.

Example: rmc MTEST-VME-T1

## <span id="page-10-0"></span>**Naming Convention at SLS**

EPICS records need unique names. This can only be achieved with a naming convention which is mandatory for all record names. The rules of the convention differ from institute to institute, there is no global agreement. Inside PSI there is a slightly different convention for each facility.

At the SLS, a record name consists of five parts:

# $[1][2] - [3] - [4] : [5]$

- 1. Kingdom (1 character):
	- A=Accelerator, X=Beamline, I=Infrastructure, M=Test
- 2. Domain (4 characters): Domain is a functional region with slightly different structure depending on the kingdom:
	- All accelerators (Linac, Ring, Booster, etc.) share the same subsystems (magnets, vacuum, diagnostics etc.). Thus domain is a cell of a system matrix with the first pair of chars identifying the accelerator (LI, RI, BO...) and the second pair the technical subsystem (MA, VA, DI...)
	- In case of the experiment the identifier consists of two numbers for the sector, a character for the source and another one to distinguish different beamlines on the same light source, e.g. 04SA.
- 3. Device (Optional): Since different systems have different topologies, the 3rd and 4th field of the name string have different meanings.
- 4. Component:

Since different systems have different topologies, the 3rd and 4th field of the name string have different meanings.

5. Function (Optional): An arbitrary description of the function the record provides.

### <span id="page-10-1"></span>*General statements*

- Delimiter: The dash  $(-)$  (ASCII 45) was chosen in order to avoid conflicts with software to be used for dealing with names: Dot (.) and colon (:) would cause conflicts with EPICS, slash (/) with MS-EXCEL, underscore ( ) was found to be ugly, backslash (\) inconvenient to type, others  $($ ,  $\Rightarrow$   $\Rightarrow$  +) too unfamiliar.
- No preference for upper or lower case characters is made.
- The total maximum length of the name string is 27 characters incl. delimiters. This is a rule specified by EPICS (up to version 3.14).
- It has proven to be usefull to check other record names in the field were you are developing new ones. There are standards which evolve from the use of the naming convention in similar devices. These local standards should be followed.
- If there is a system which should be switched to EPICS, it is a good idea to stick to old names as far as possible, to make the change easier.

### <span id="page-11-0"></span>*Example Record Names at SLS*

The examples listed here are chosen randomly.

- ARIDI-PCT:CURRENT
	- 1. Kingdom: A the record belongs to the accelerator
		- 2. Domain: RIDI RI for ring, DI for Diagnose
		- 3. Device: not used
	- 4. Component: PCT device type for current measurement
	- 5. Function:CURRENT self explained

The records ARIDI-PCT:CURRENT reads the actual beam current of the accelerator ring from a PCT device.

- X10SA-ID-GAP:SET
	- 1. Kingdom: X the record belongs to a beamline
	- 2. Domain: 10SA name of the beamline (sector ten (10), short straight (S), first beamline (A))
	- 3. Device: ID device group is insertion device
	- 4. Component: GAP the component is the gap of the insertion device
	- 5. Function: SET the function is, to set the value

With the record X10SA-ID-GAP:SET a user can set a value for the gap of the insertion device in sector ten (which is a small straight section), which delivers beam for the first beamline of this section.

- ALIRF-A2-KLY:COMP
	- 1. Kingdom: A the record belongs to the accelerator
	- 2. Domain: LIRF LI for Linac, RF for radio frequency
	- 3. Device: A2 there are two RF stations, this belongs to the second one
	- 4. Component: KLY the RF device is the klystron
	- 5. Function:COMP this compares set and readback value

The record ALIRF-A2-KLY:COMP compares two values of the klystron in RF station A2 in the Linac.

## <span id="page-12-0"></span>**Alarms and their Colors**

An EPICS record is always in one of five "alarm" states:

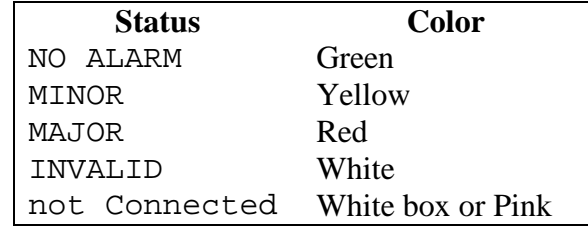

These states can be monitored for example by the Alarmhandler (CA-Client).

Standard caQtDM user interfaces as well display them quite often. To ensure consistency it is important to stick to the same colors as used now.

You should always check the alarm state of a record in your own programs and react accordingly. The record value alone will not be enough to differ between "good" and "bad" values.

Because EPICS already provides the possibility to enter limits for the alarms in the record, you should take advantage from this. If you put the limits into the client programs and do the comparison yourself, all other programs, for example command line ca-commands, will not show the alarms. On the other hand, using the record makes later changes easier, because you only have to change at one point.

## <span id="page-12-1"></span>*NO\_ALARM*

This should be the normal alarm state. It indicated that everything is ok. If this should be displayed, use the color green.

### <span id="page-12-2"></span>*MINOR*

This alarm state indicates that a first limit has been violated. In the record, you can specify an upper and a lower limit: for example for AI and AO record, you have to configure the fields HIGH and LOW (and additionaly the fields HSV and LSV have to be set to "MINOR").

A minor alarm is a warning to the operator that something might be a problem. If you display this warning, use yellow.

### <span id="page-12-3"></span>*MAJOR*

A major alarm is a real alarm and indicates an error. In the record, you can specify an upper and a lower limit: for example for AI and AO record you have to configure the fields HIHI and LOLO (and additionaly the fields HHSV and LLSV have to be set to "MAJOR").

An operator should react to a major alarm and solve the problem. On displays, an error is shown in red.

### <span id="page-13-0"></span>*INVALID*

If a record enters the state INVALID, this means that the value of the record is not longer valid. This can happen for example when hardware is broken or not connected (or switched off). On displays, use white to indicate the invalid state.

Directly after reboot all records are set to INVALID to indicate that they have never been processed. The following example shows that the record X10SA-OPBPM3:FIT-H0 has not been processed since the last reboot of the IOC:

zimoch\_e@pc4859[/work] ~ > caget X10SA-OP-BPM3:FIT-H0 X10SA-OP-BPM3:FIT-H0 -3082.0000 (SEVR:INVALID STAT:UDF) On the command line, the fields SEVR (Severity) and STAT (Status) are displayed; UDF means undefined. After the record has been processed for the first time (for example when it reads from the hardware), the state changes automatically.

### <span id="page-13-1"></span>*not Connected*

Strictly speaking this is not a state of the record at all, but a message from the CA client that it could not connect to the record. This happens if no CA server answers to the broadcast until a timeout. It can happen if you have network problems, the IOC is booted or you misspelled the record name.

C displays this with a white box where the value should be on the window.

Some other programs in the SLS controls system use Pink.

Please make sure that none of your clients show "not connected" records during standard operation. This will cause new broadcasts from the client every time an IOC is booted and this will load the network.

## <span id="page-14-0"></span>**Howto caQtDM at PSI**

caQTDM is installed on all GFA SL6 (Linux) computers by default.

### <span id="page-14-1"></span>*How to Develop*

To start the Qt-Designer use the command caqtdm\_designer

### <span id="page-14-2"></span>*How to Start Panels*

To start a caQtDM panel at PSI use the script caqtdm

### <span id="page-14-3"></span>*How to convert medm panels*

To convert an medm panel named *xxx.adl* to caQtDM use adl2ui xxx.adl

This will create a caQtDM file named *xxx.ui*.

### <span id="page-14-4"></span>*caQtDM on Windows*

<span id="page-14-5"></span>Installation of caQtDM

- Install the Package using the AIT Software Kiosk
- Now you can start caQtDM (both designer and execution) out of the Start/Programs/caQtDM/caQtDM-Menue

### <span id="page-14-6"></span>*More Documentation*

The main documentation about caQtDM can be found on <http://epics.web.psi.ch/software/caqtdm/>

## <span id="page-15-0"></span>**Cooler Exercise**

This exercise was originally developed by John Mclean from Argone National Laboratory for the "Getting started with EPICS" lectures series.

## <span id="page-15-1"></span>*Problem description*

In the LINAC, we have a water chiller that must be turned ON whenever the average temperature of two temperature sensors rises above a set point. The set point is nominally 10 degrees centigrade.

I relay on your imagination for this exercise. The first two potentiometers will be your temperature sensors, to allow you full control over the "temperatures". The cooler will be represented by the first LED.

## <span id="page-15-2"></span>*Records needed*

Only the analog input records and the binary output record are needed if a script does the calculation. But EPICS provides the calculation record to do such simple computation near the other records. This minimizes the chance that the calculation will be stopped by accident.

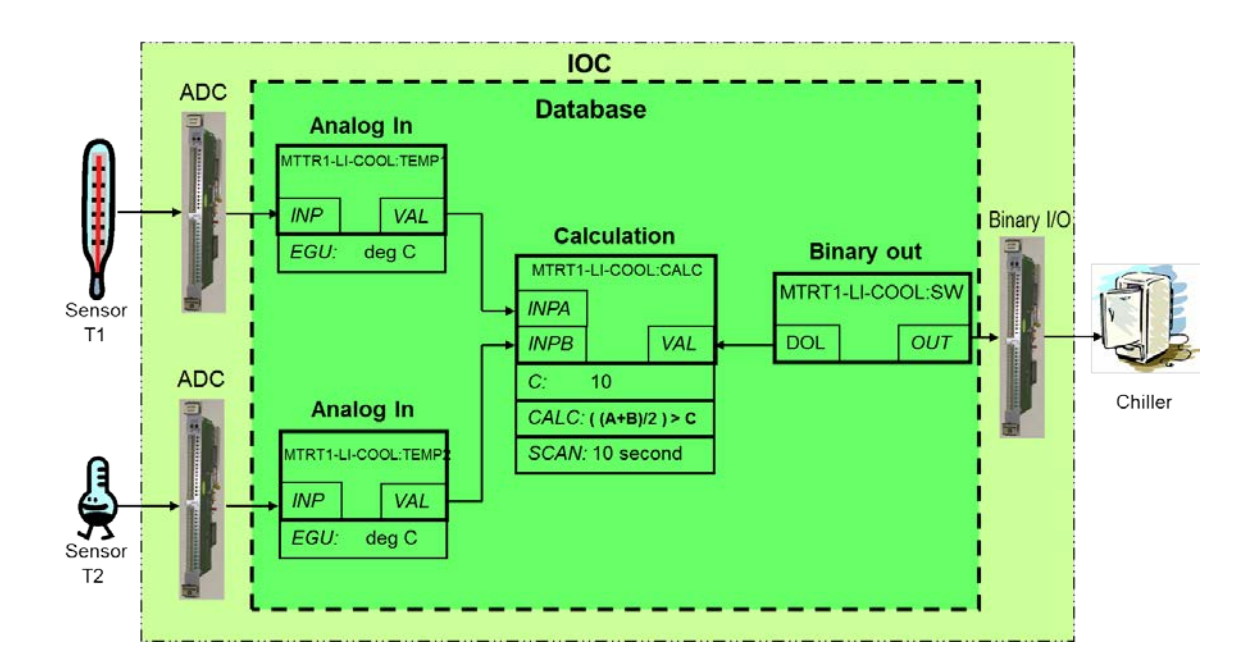

The record names are:

- MTRT1-LI-COOL:TEMP1
- MTRT1-LI-COOL:TEMP2
- MTRT1-LI-COOL:COMPARE
- MTRT1-LI-COOL:SW

### <span id="page-16-0"></span>*The substitution file*

The substitution file is located in the directory ~/G/TRAINING/T1 and is named MTEST-VME-T1\_example.subs

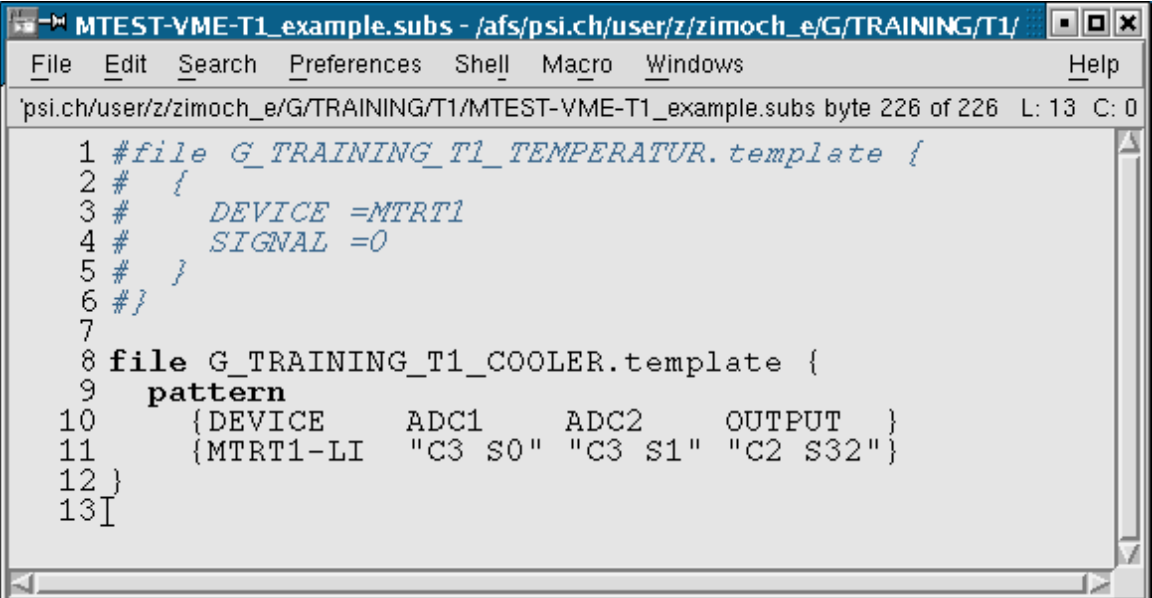

There are two ways to define macros in a substitution file that are equivalent:

```
1. file example.template {
     \{ DEVICE = MTRT5
      SIGNAL = "C3 S1" }
   }
2. file example.templeate {
       pattern
         {DEVICE} SIGNAL {MTRT5} "C3 S1" }
          {MTRT5 "C3 S1" }
   }
```
The first way should be used with few macros and few repeated calls of the template. The second method is useful for a large number of macros and a template that is called several times.

### <span id="page-16-1"></span>*The template file*

The template file is located in the directory ~/G/TRAINING/T1 and is named G\_TRAINING\_T1\_COOLER.template

```
record (ai, "$(DEVICE)-COOL:TEMP1")
\{ field (DESC, "Sensor T1")
     field (DTYP, "Hy8401") 
     field (INP, "#$(ADC1) @") 
     field (EGU, "Grad C")
     field (PREC, "1")
     field (LINR, "LINEAR")
     field (EGUF, "100")
     field (EGUL, "-100")
     field (HOPR, "100")
     field (LOPR, "0")
     field (HIGH, "51")
     field (HIHI, "52")
     field (SCAN, ".1 second") 
}
record (ai, "$(DEVICE)-COOL:TEMP2")
\{ field (DESC, "Sensor T2")
     field (DTYP, "Hy8401") 
     field (INP, "#$(ADC2) @")
     field (EGU, "Grad C")
     field (PREC, "1")
     field (LINR, "LINEAR")
     field (EGUF, "100")
     field (EGUL, "-100")
     field (HOPR, "100")
     field (LOPR, "0")
     field (HIGH, "51")
     field (HIHI, "52")
     field (SCAN, ".1 second")
}
record (calc, "$(DEVICE)-COOL:COMPARE")
{
     field (DESC, "Calculation")
     field (INPA, "$(DEVICE)-COOL:TEMP1")
     field (INPB, "$(DEVICE)-COOL:TEMP2")
     field (INPC, "10")
    field (CALC, "((A+B)/2) > C")
     field (SCAN, "10 second")
     field (FLNK, "$(DEVICE)-COOL:SW")
}
```

```
record (bo, "$(DEVICE)-COOL:SW")
\{field (DESC, "Switch for Cooler")<br>field (DOL, "$(DEVICE)-COOL:COMP
                     \frac{1}{5}(DEVICE)-COOL: COMPARE")
      field (ZNAM, "OFF")
      field (ONAM, "ON")
      field (DTYP, "Dim8001")
      field (OUT, "#$(OUTPUT) @")
      field (OMSL, "closed_loop")
}
```
### <span id="page-18-0"></span>*Develop the exercise further*

The following instructions are suggestions what to do next. It might be useful to develop at least a rough GUI (Graphical User Interface) first to make debugging easier:

- Create a GUI and display:
	- o both temperatures with labels
	- o the state of the cooler switch (if the cooler is on or off)
	- o the alarm states of the temperature sensors here you might find that you have to change your temperature records first
	- o a plot of the temperatures

More things to do that have more to do with records:

- create a record for the average temperature and display the value
- create a record for the temperature limit so that it can be changed (the limit should stay between 10 and 45  $^{\circ}$ C) and display it
- for some shutdown work there needs to be a way to switch of the control loop and switch the cooler on and off independent from the measured temperatures
- a new device, a heater, should be switched on if the average temperature is below another limit that can range from 0 to 20 °C (make sure the cooler and the heater are never switched on both and have a shutdown switch for the heater as well) The new device is using the same driver than the cooler and the output link should be set to " $\#C2$  S33 @"

Show all of this in your GUI.

- Provide a choice button to change the rate of calculation from once every 10 seconds to other standard intervals (to find out what these standards are use the command "caget MTRT1-LI-COOL:TEMP1.SCAN")
- There is another cooler/heater combination located in the storage ring duplicate your records and start the names of the new ones with MTRT1-SR

## <span id="page-19-0"></span>**Useful things to know about EPICS**

EPICS is a set of Open Source software tools, libraries and applications developed collaboratively and used worldwide to create distributed soft real-time control systems for scientific instruments such as a particle accelerators, telescopes and other large scientific experiments.

Additional information and international contacts can be found on the web page

## <http://www.aps.anl.gov/epics/>

### <span id="page-19-1"></span>*Ten really neat Things about EPICS*

- 1. It is free. No license fees, no new payment for every upgrade. You can download EPICS free of charge from the web.
- 2. It is Open Source (i.e. the source code is accessible). Adaptions and changes due to special environment is therefore possible.
- 3. There are lots of users. It is tested and most bugs are already found.
- 4. All a client needs to know to access data is a PV name. No single point of failure due to a nameserver and no messing around with fix addresses.
- 5. You can pick the best tools out there ...
- 6. ... or build your own.
- 7. The boring stuff is already done. For example the communication with Channel Access is stable and well tested.
- 8. There is a lot of expertise available close by.
- 9. A good contribution becomes internationally known.
- 10. It does not matter, if you need 10 or 10 million PVs. You can scale EPICS almost freely.